......... . . . . . . . . . .........

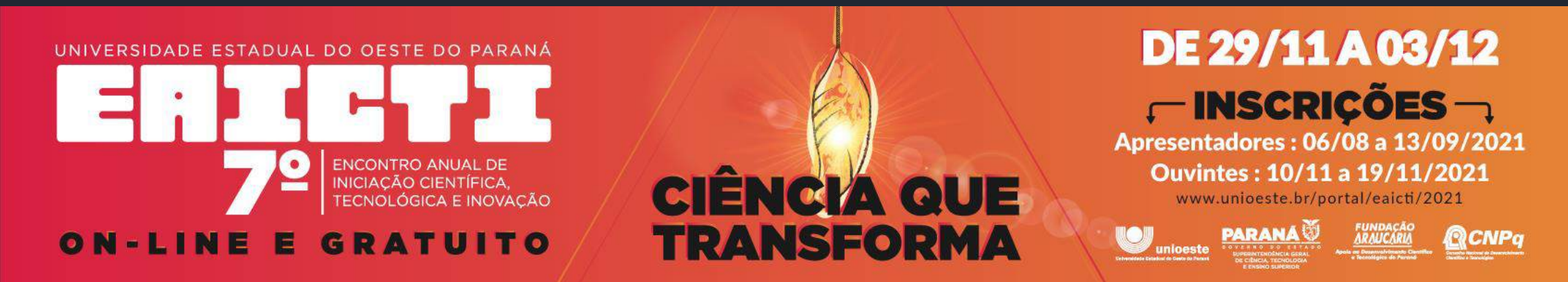

**Tutorial para inscrição de apresentadores e submissão de resumo expandido**

**Universidade Estadual do Oeste do Paraná - Unioeste Pró-Reitoria de Pesquisa e Pós-Graduação - PRPPG Diretoria de Pesquisa Área de Bolsas de Iniciação Científica**

**--------------------------------------------------------**

**Comitê Institucional do Programa de Iniciação Científica – CIPIC**

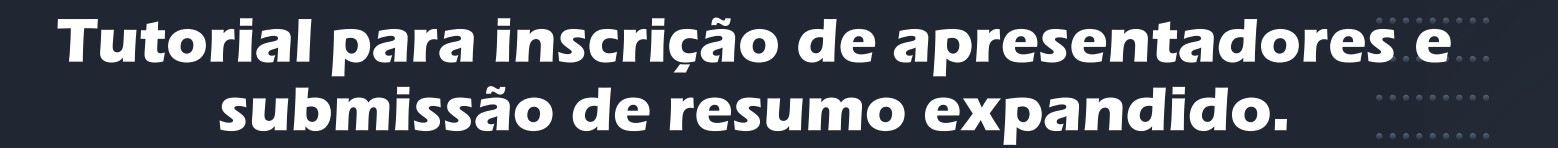

**\*\*\*\*\*\*\*\*\*** 

EE ST

ON-LINE

### **Acesse o portal de sistemas da UNIOESTE em**

**CIÊNCIA QUE TRANSFORMA** 

**www.unioeste.br/sistemas**

**Se você ainda não possui login para o Sistema de Eventos clique em "Criar conta".**

**Para quem já possui login, digite sua senha e usuário, tecle "entrar" e pule para a página 5.**

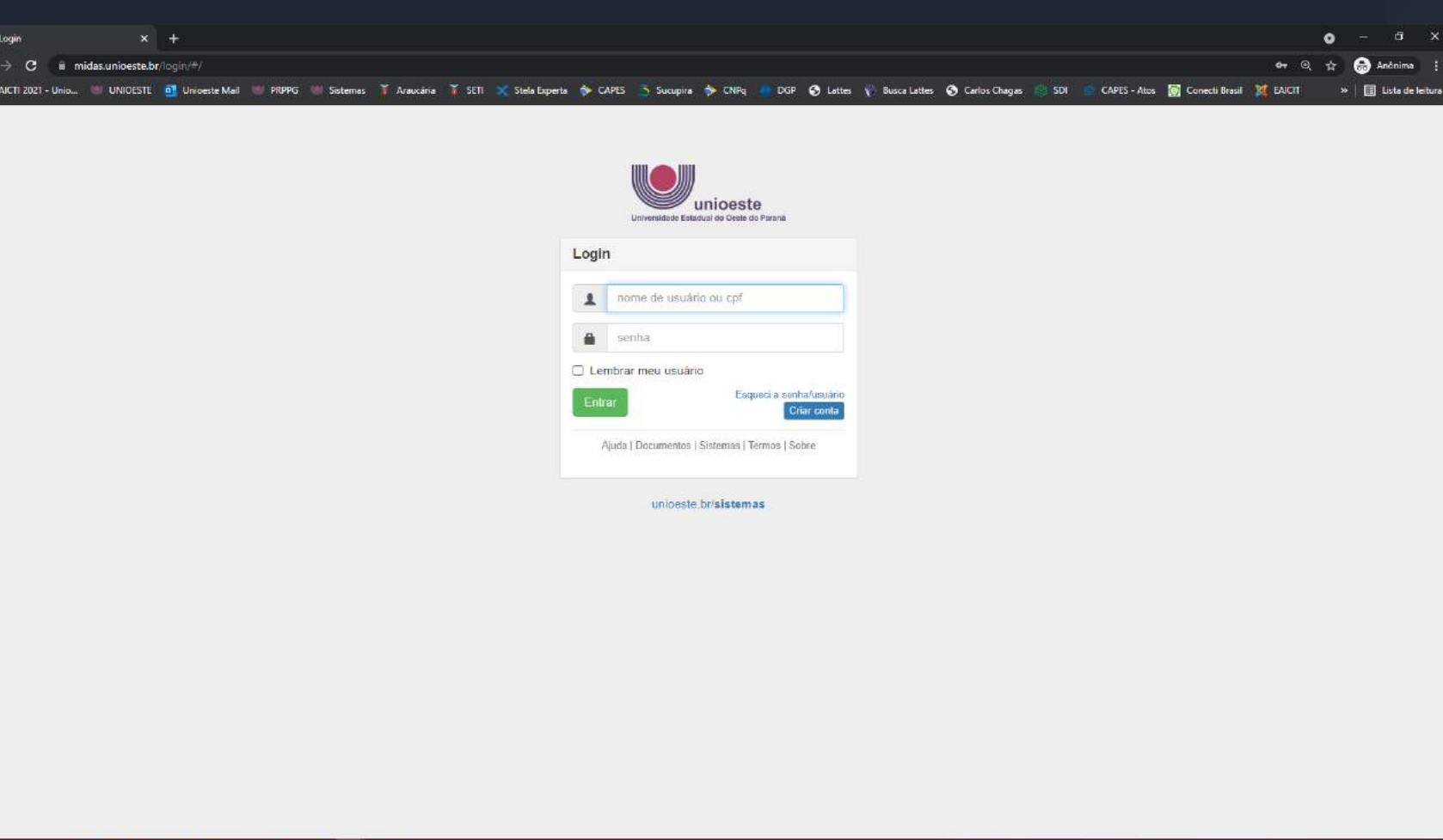

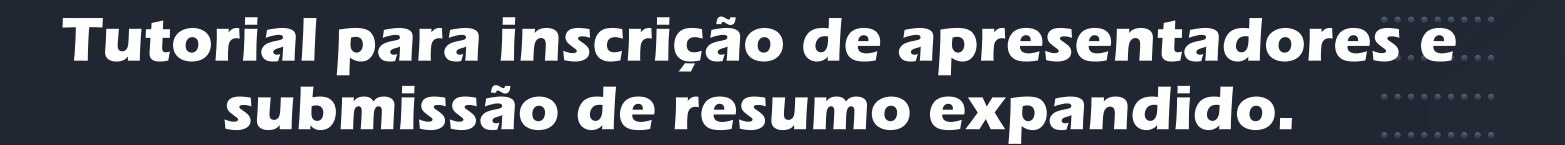

**.........** 

≔

ON-LINE E

IVERSIDADE ESTADUAL DO OESTE DO PARANÁ

**GRATUITO** 

**CIÊNCIA QUE TRANSFORMA** 

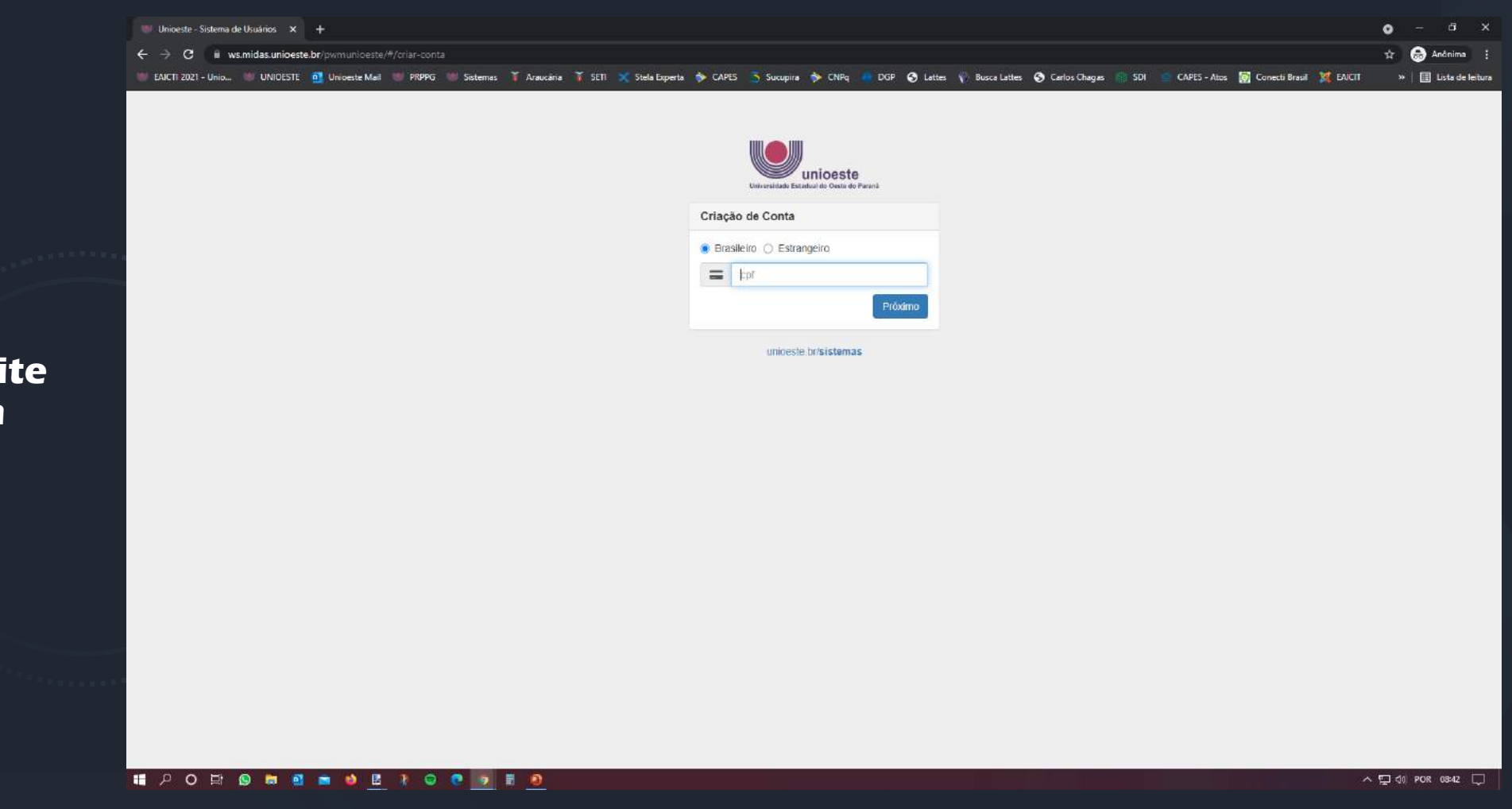

**Para criar a conta digite seu CPF e clique em próximo.**

.........

≔

**INERSIDADE ESTADUAL DO OESTE DO PARANÁ** 

**ON-LINE E GRATUITO** 

**CIÊNCIA QUE TRANSFORMA** 

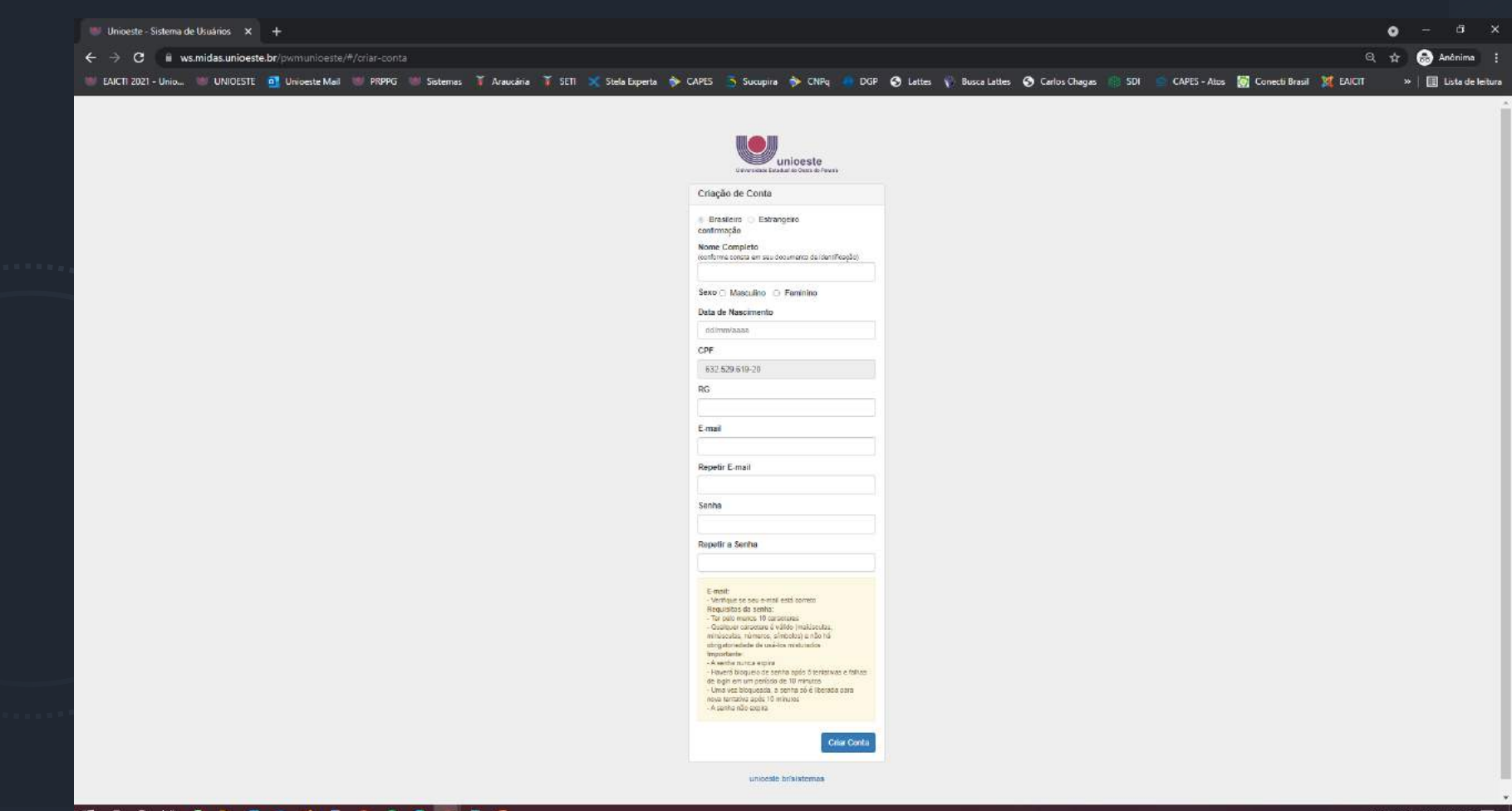

**Preencha todos os campos, leia as instruções no quadro amarelo e clique em "Criar Conta".**

#### **II POD 9 8 8 8 9 8 1 9 8 9 9 8 9**

 $\land$   $\Box$  do POR 0846  $\Box$ 

**.........** 

≔

NIVERSIDADE ESTADUAL DO OESTE DO PARANA

**ON-LINE E GRATUITO** 

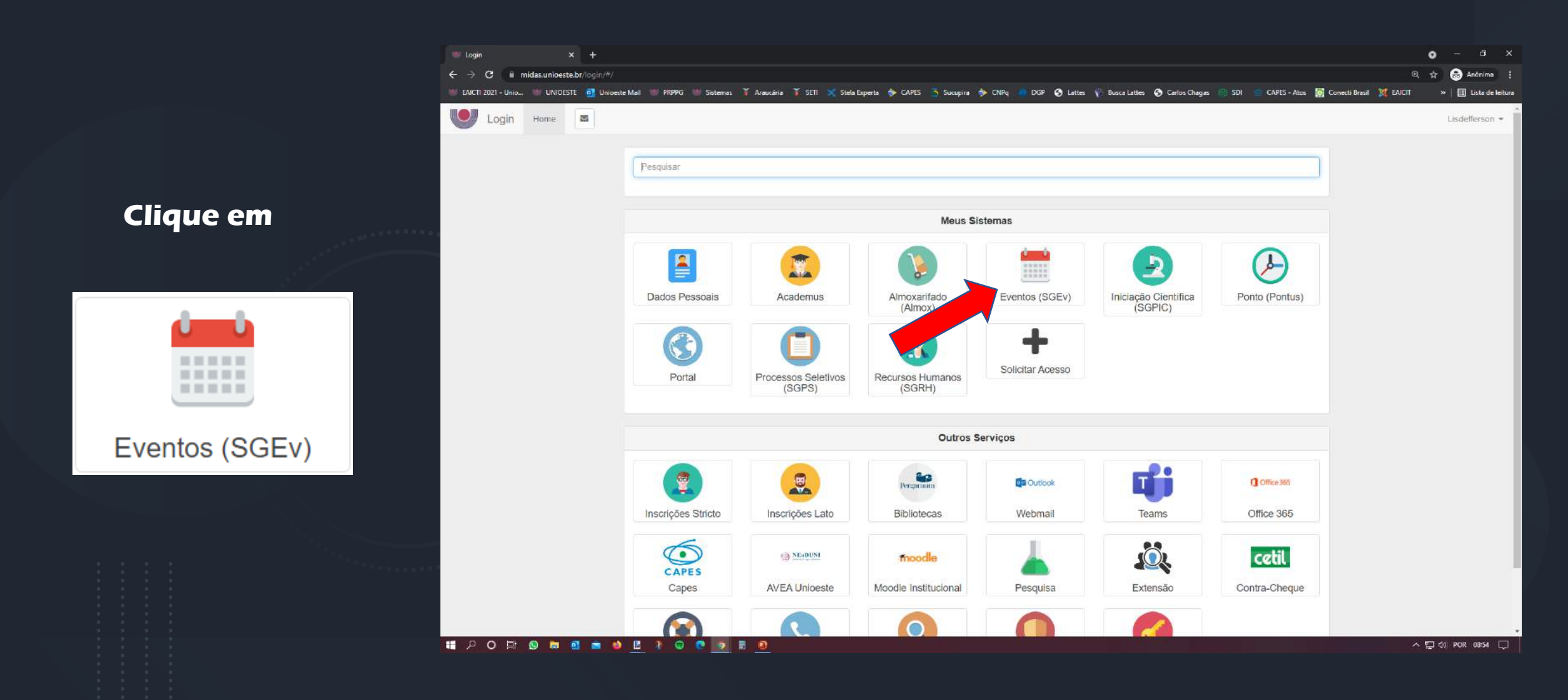

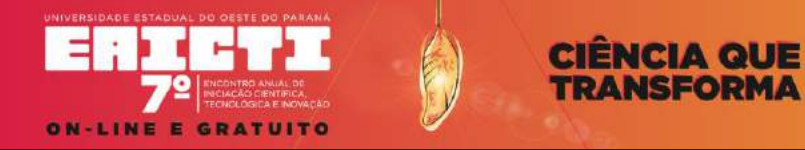

**.........** 

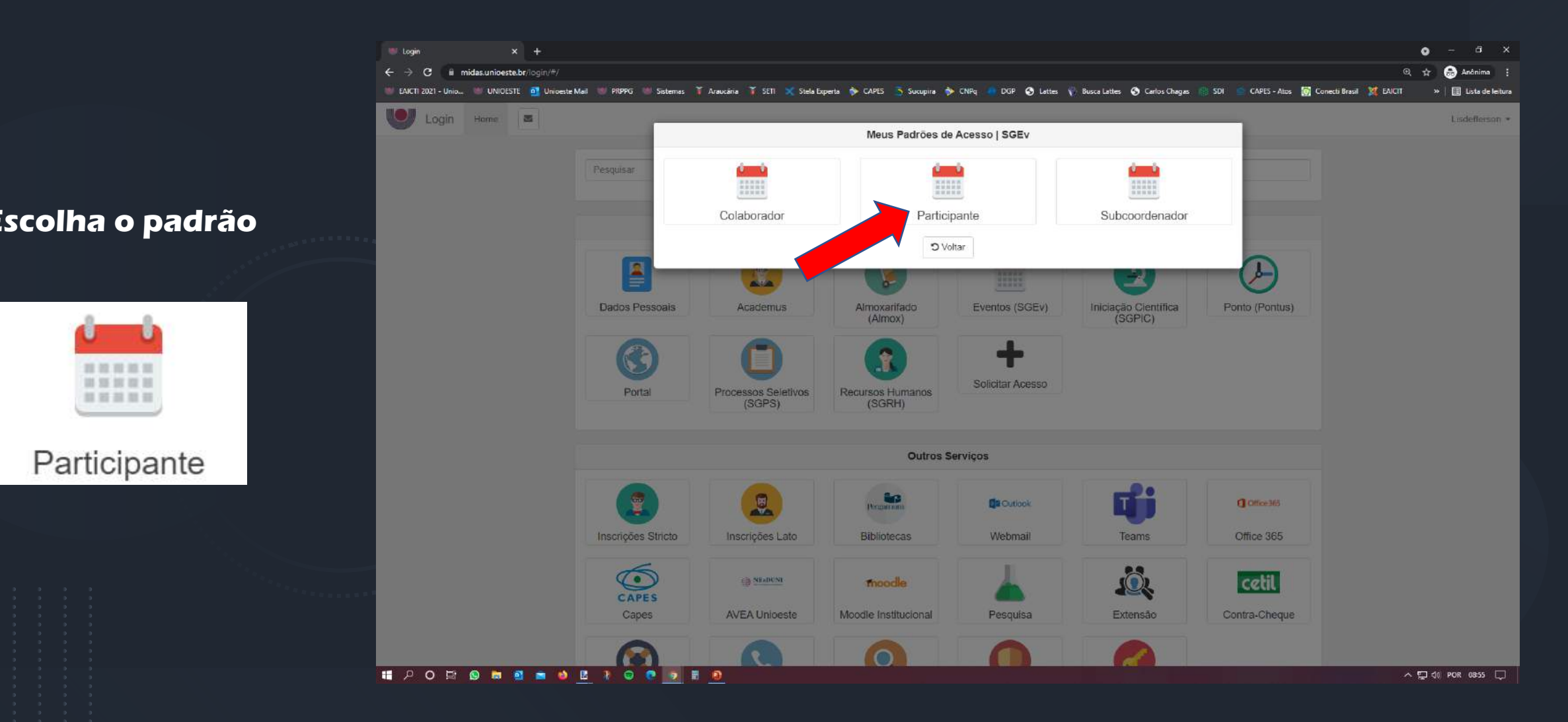

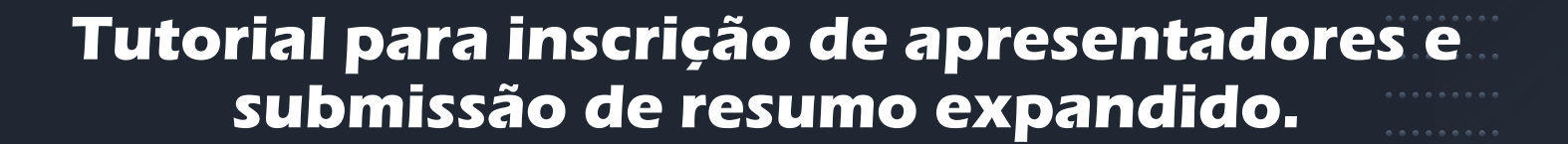

---------

≔

**WIVERSIDADE ESTADUAL DO OESTE DO PARANÁ** 

**ON-LINE E GRATUITO** 

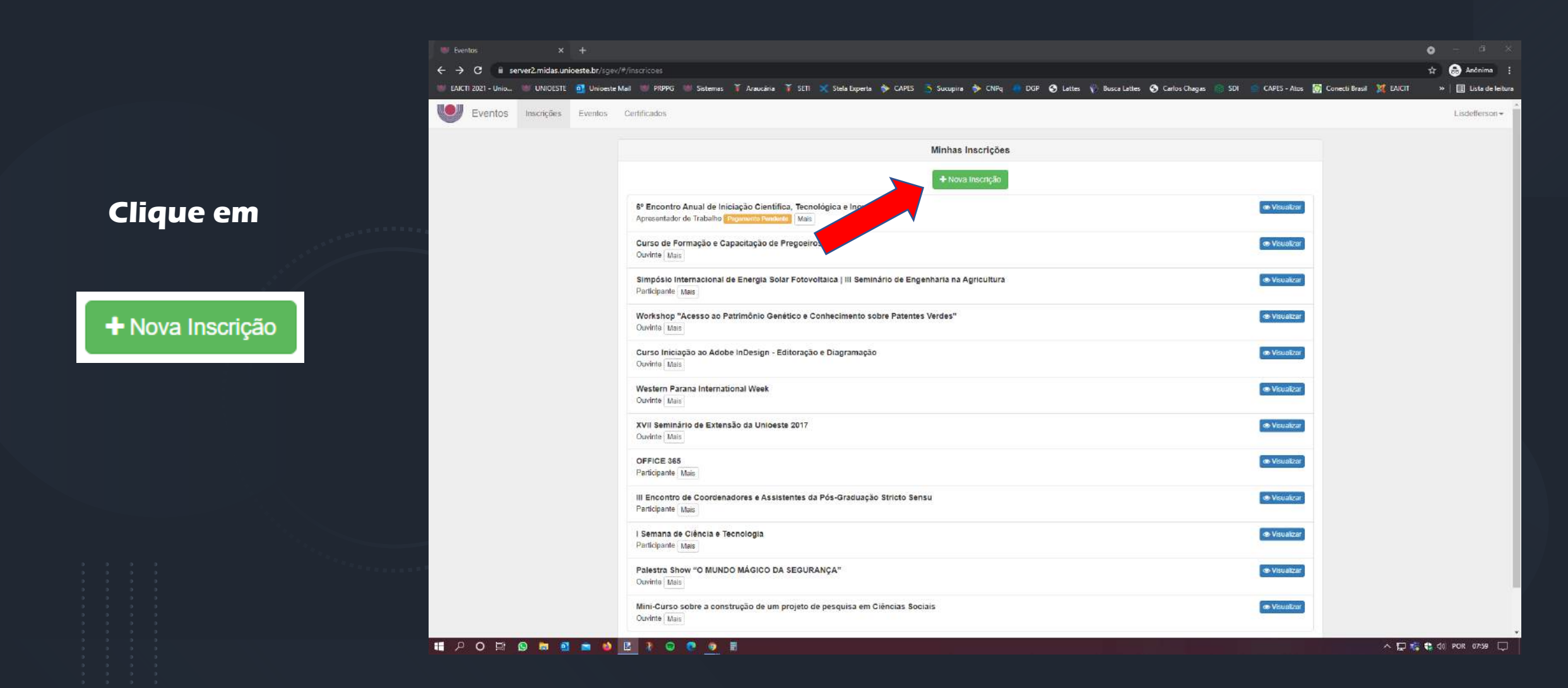

**.........** 

≔

IVERSIDADE ESTADUAL DO OESTE DO PARANÁ

**ON-LINE E GRATUITO** 

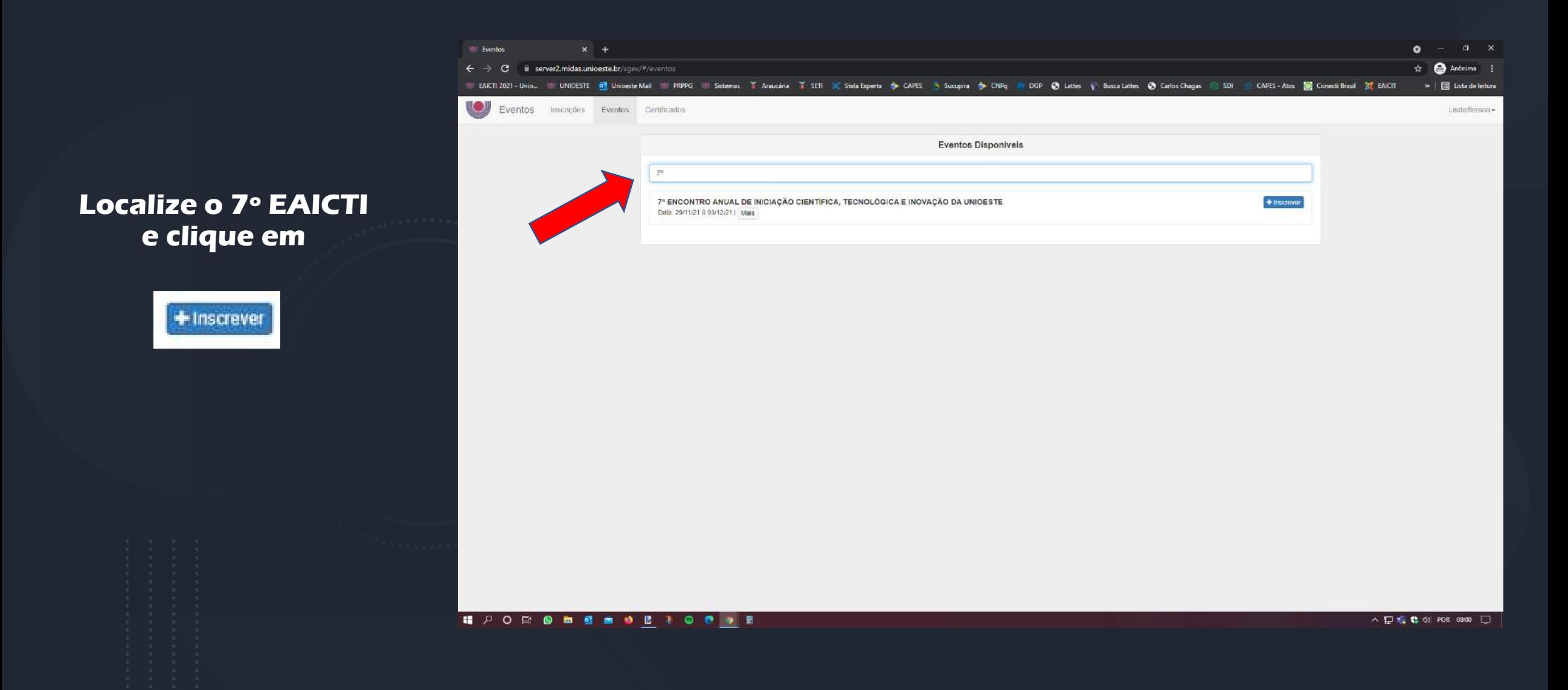

.........

≔

ON-LINE E

VERSIDADE ESTADUAL DO OESTE DO PARANA

**GRATUITO** 

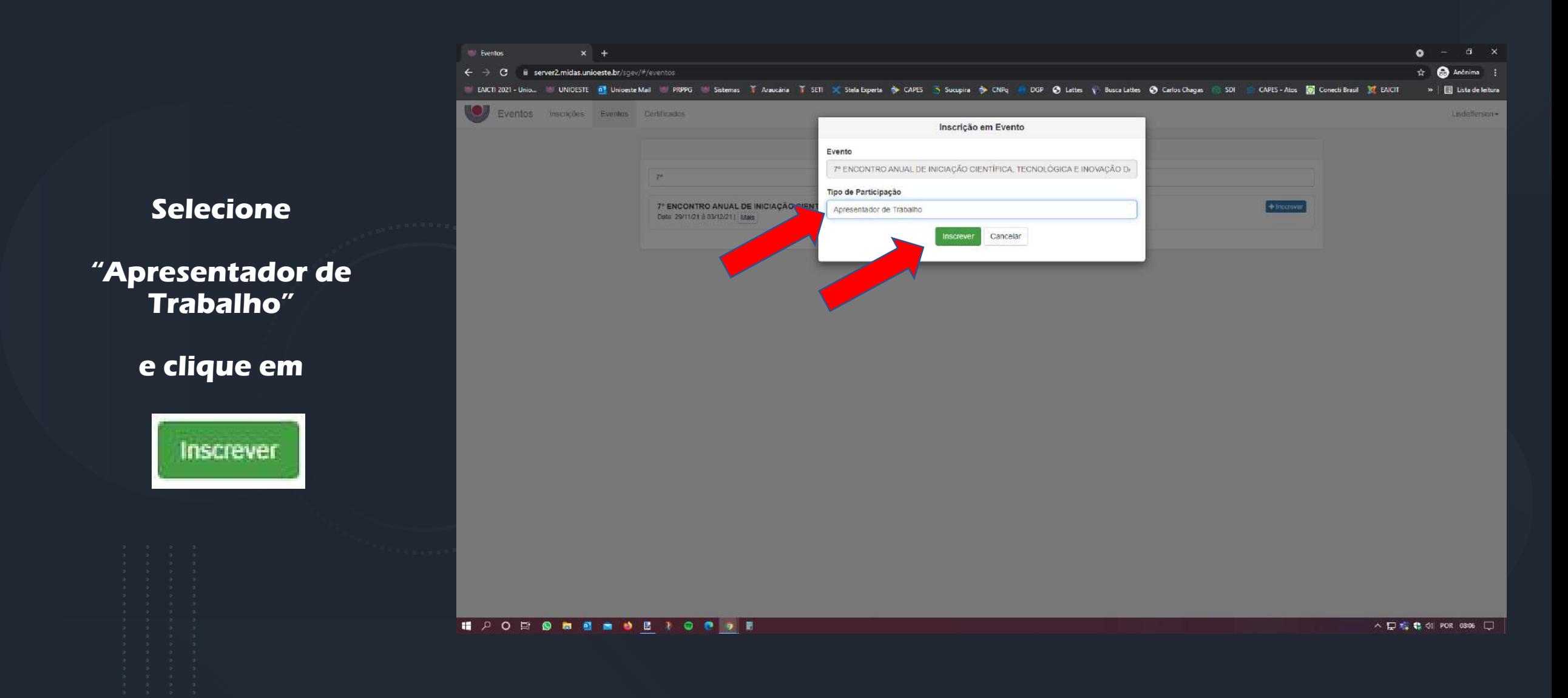

.........

≔

ON-LINE E

VERSIDADE ESTADUAL DO OESTE DO PARANA

**GRATUITO** 

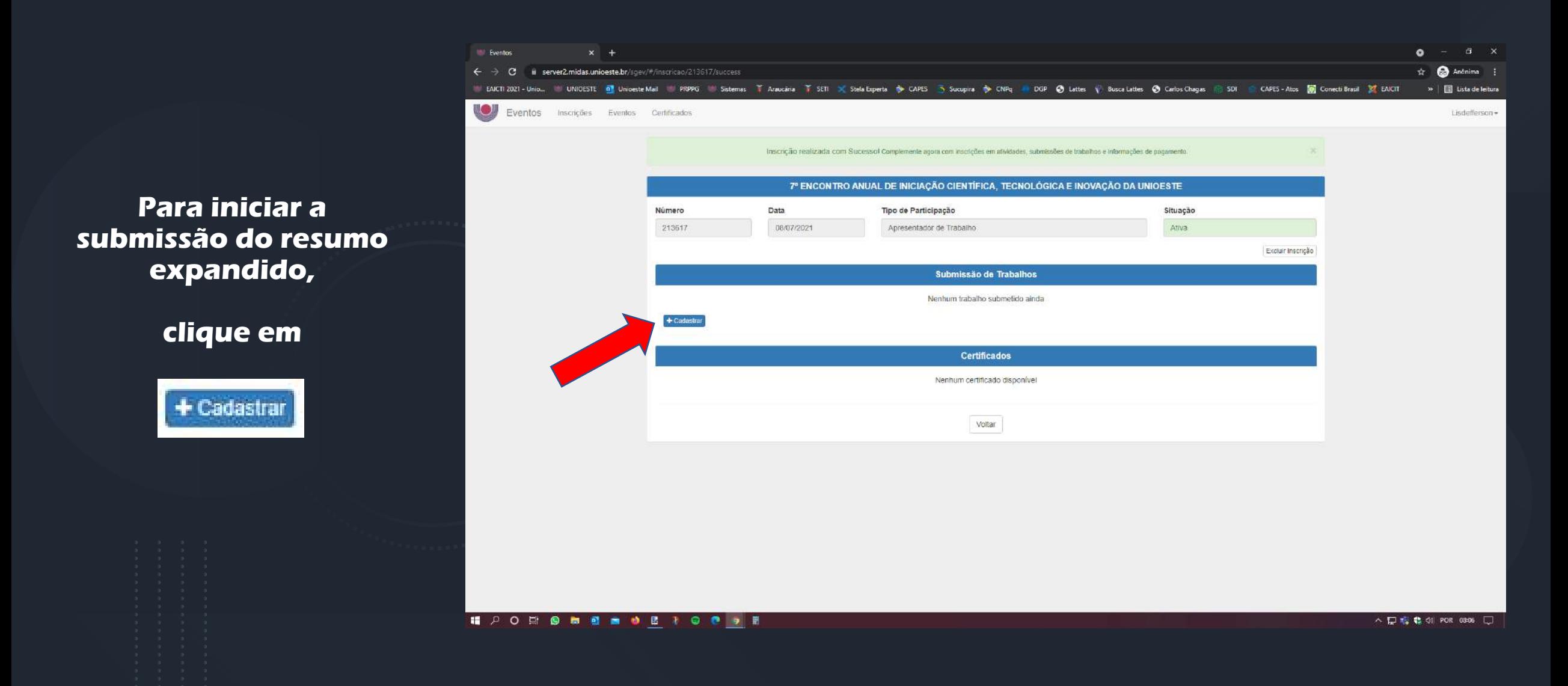

---------

≔

**INERSIDADE ESTADUAL DO OESTE DO PARANÁ** 

**ON-LINE E GRATUITO** 

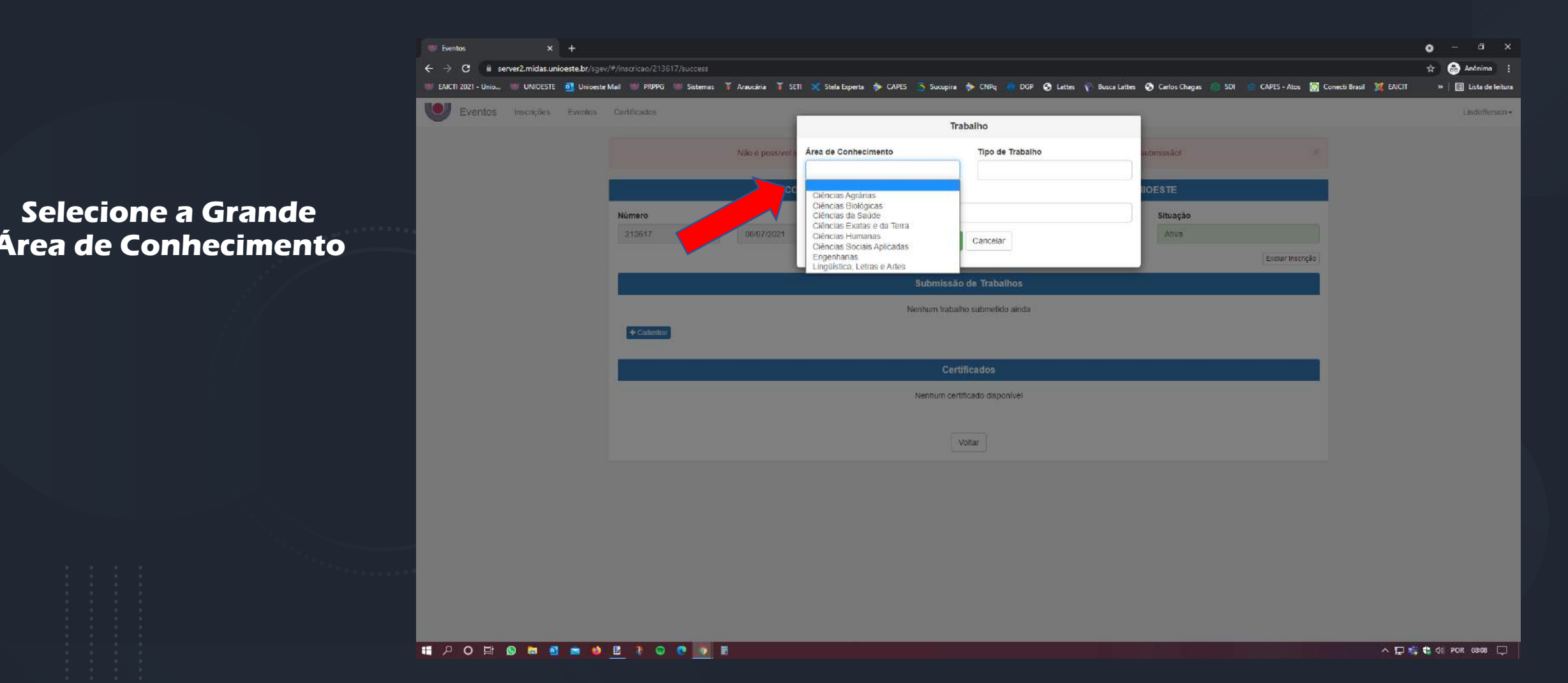

.........

≔

ON-LINE E

VERSIDADE ESTADUAL DO OESTE DO PARANA

**GRATUITO** 

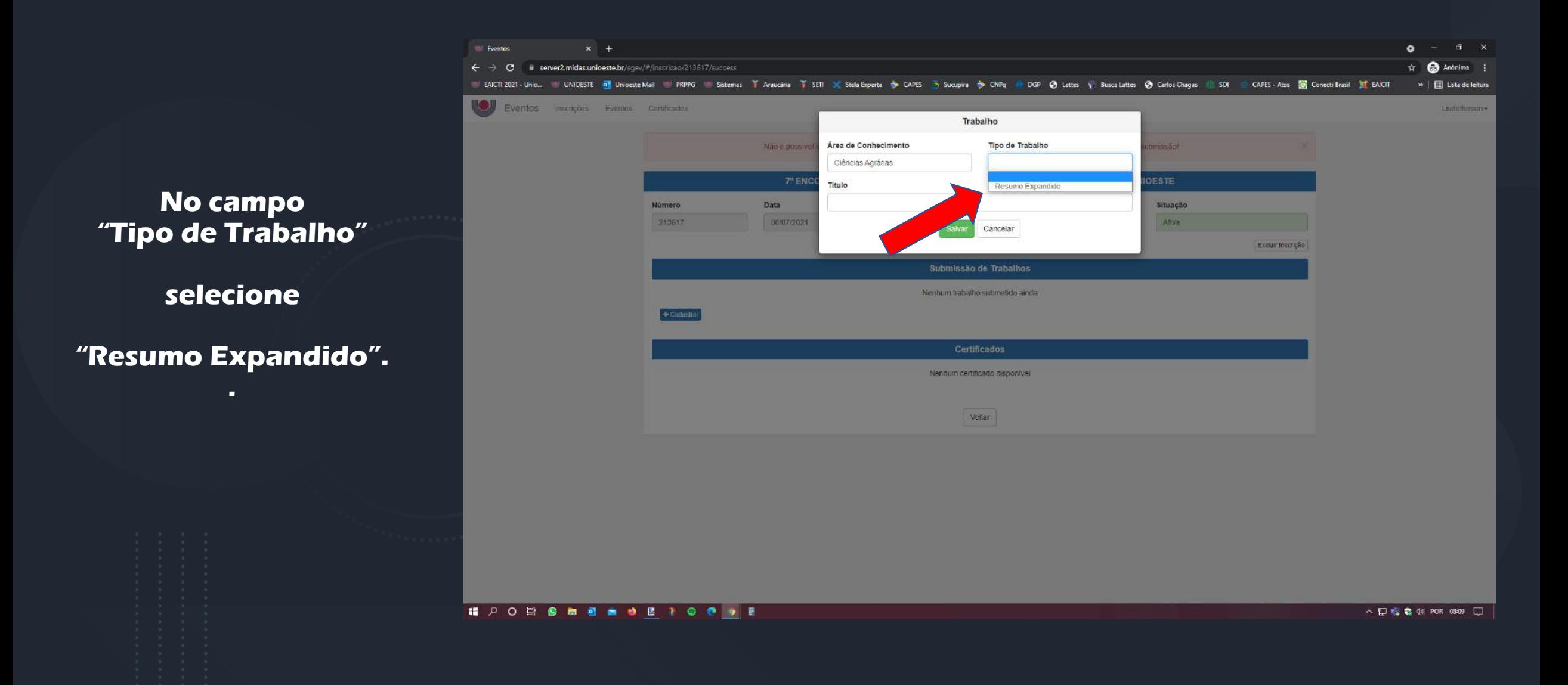

.........

≔

IVERSIDADE ESTADUAL DO OESTE DO PARANÁ

**ON-LINE E GRATUITO** 

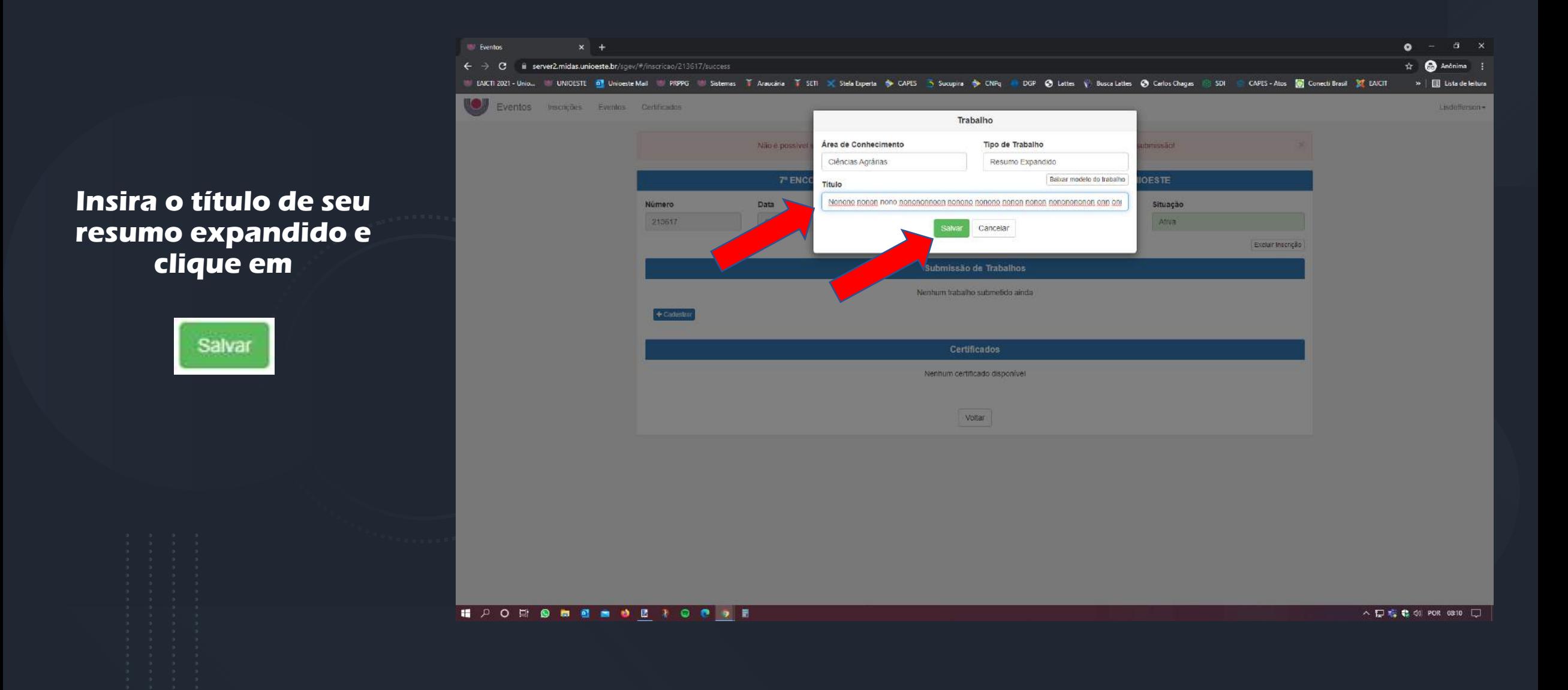

.........

≔

ON-LINE E

VERSIDADE ESTADUAL DO OESTE DO PARANA

**GRATUITO** 

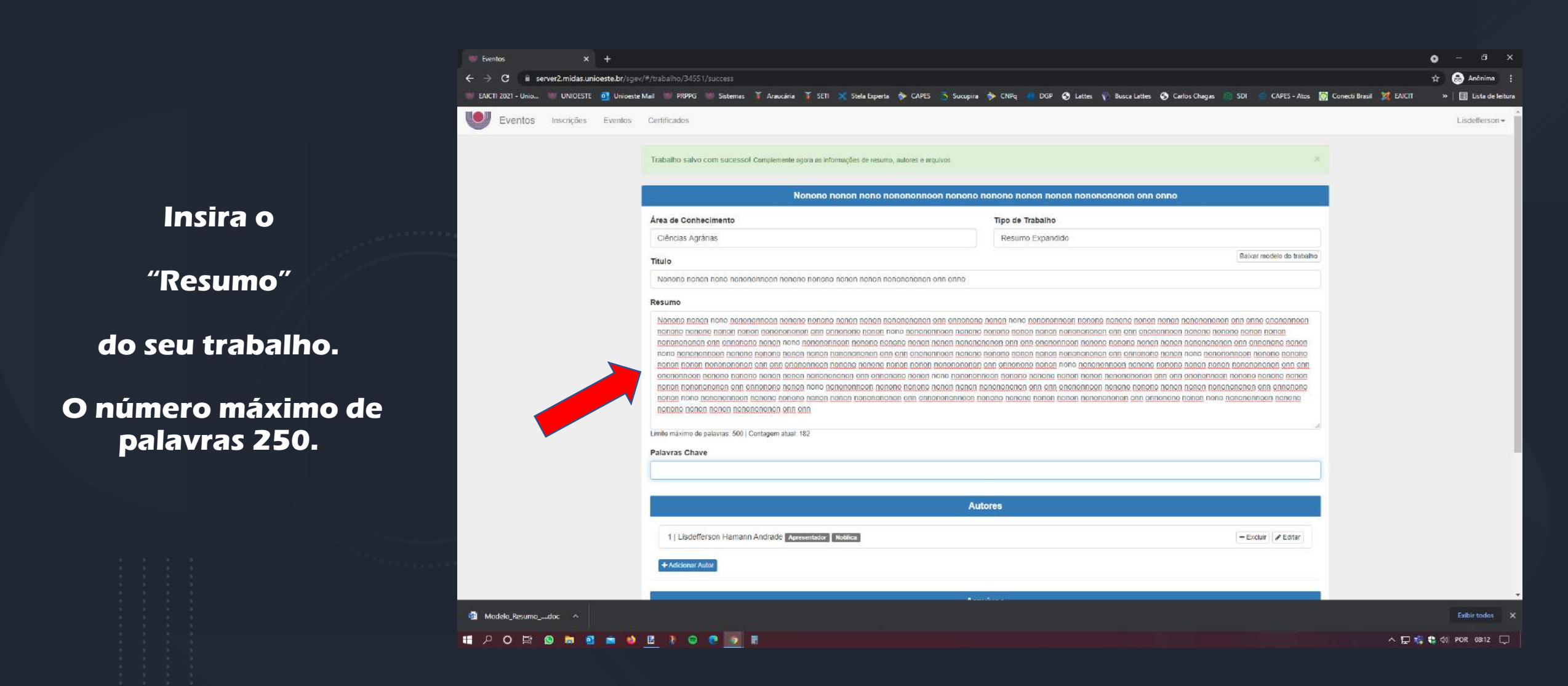

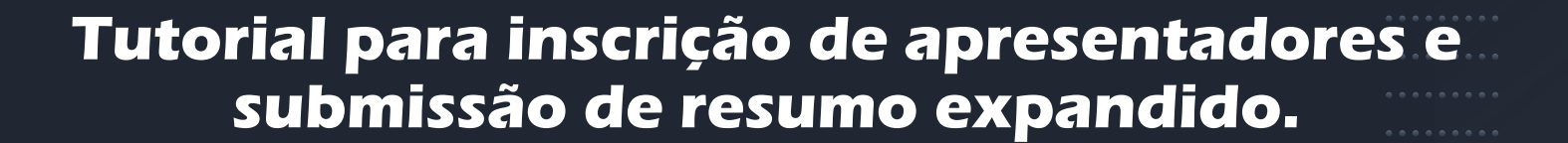

.........

≔

**IVERSIDADE ESTADUAL DO OESTE DO PARANA** 

**ON-LINE E GRATUITO** 

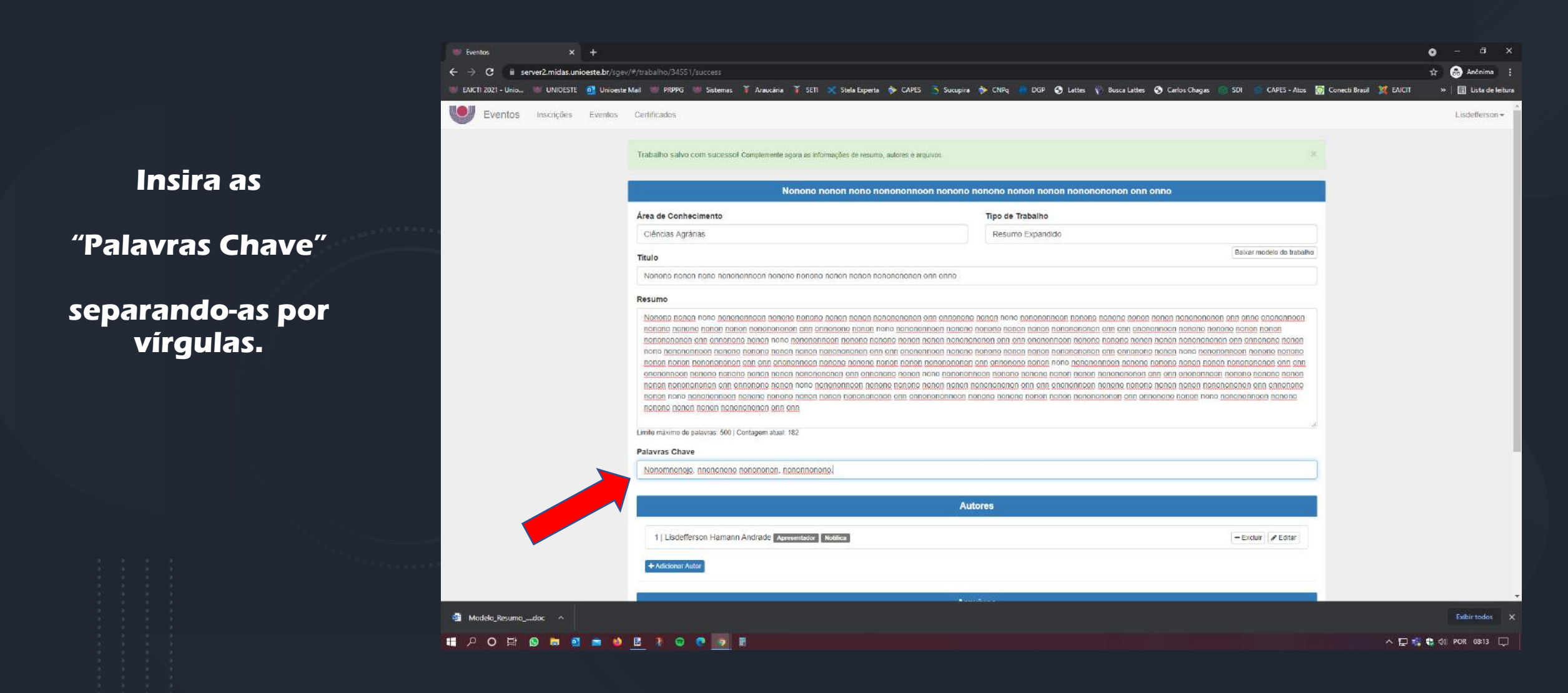

.........

≔

**IVERSIDADE ESTADUAL DO OESTE DO PARANA** 

**ON-LINE E GRATUITO** 

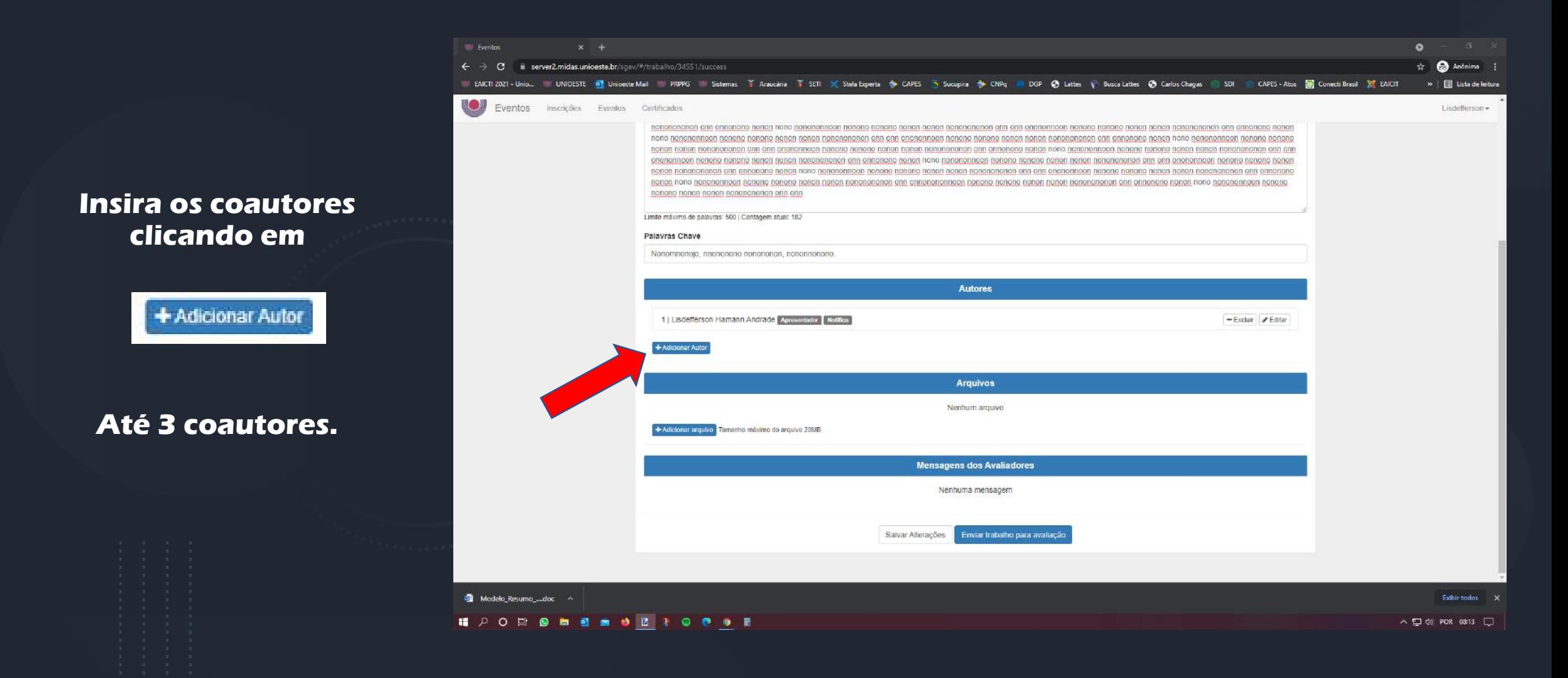

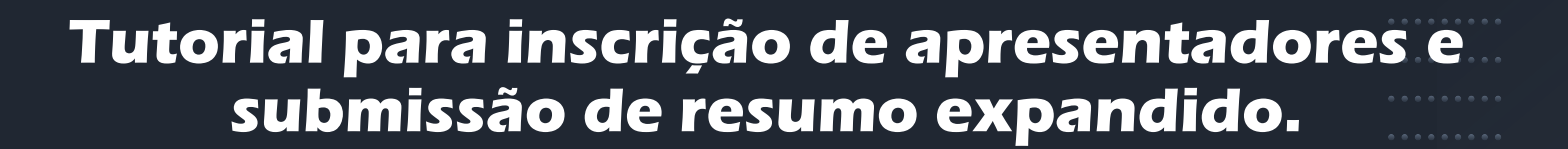

,,,,,,,,,,

ON-LINE E

**Selecione a nacionalidade do coautor.**

**CIÊNCIA QUE TRANSFORMA** 

**SDE ESTADUAL DO OESTE DO PARAN** 

**GRATUITO** 

**Se brasileiro insira o CPF, se estrangeiro insira o Passaporte.**

**Os coautores devem ter cadastro no SGEV, todos da comunidade acadêmica da Unioeste já possuem.**

**Coautores externos devem efetuar cadastro/conta como descrito nas páginas 2 a 4.** 

**Clicar em** 

Salvar

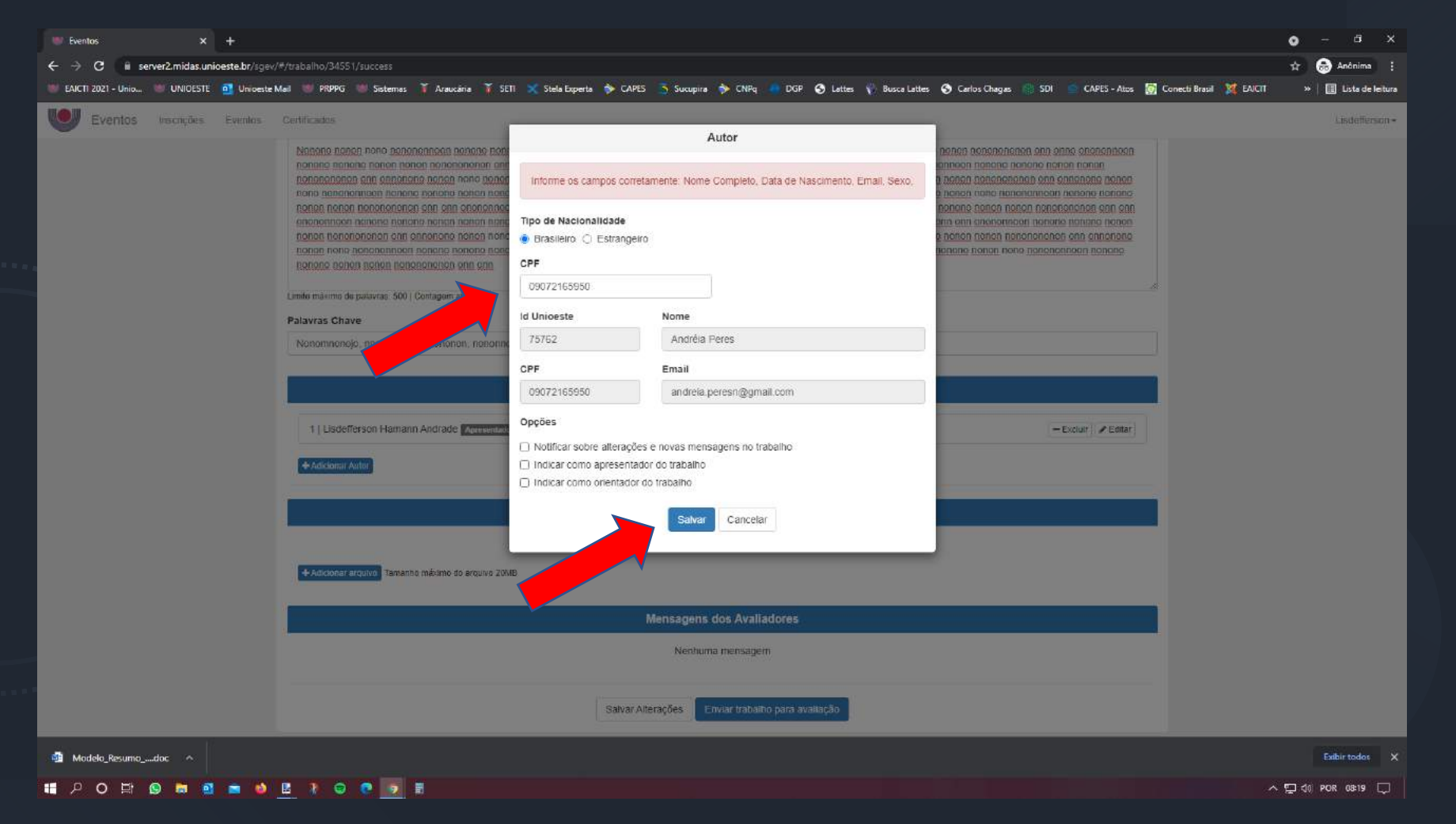

,,,,,,,,,,

≔

ON-LINE E

**Após cadastrar os coautores, cadastre seu orientador(a).**

**CIÊNCIA QUE TRANSFORMA** 

DADE ESTADUAL DO OESTE DO PARANA

**GRATUITO** 

**Insira o CPF**

**Marque os campos:**

**"Notificar sobre alterações e novas mensagens no trabalho"**

> **"indicar como orientador do trabalho"**

> > **Clicar em**

Salvar

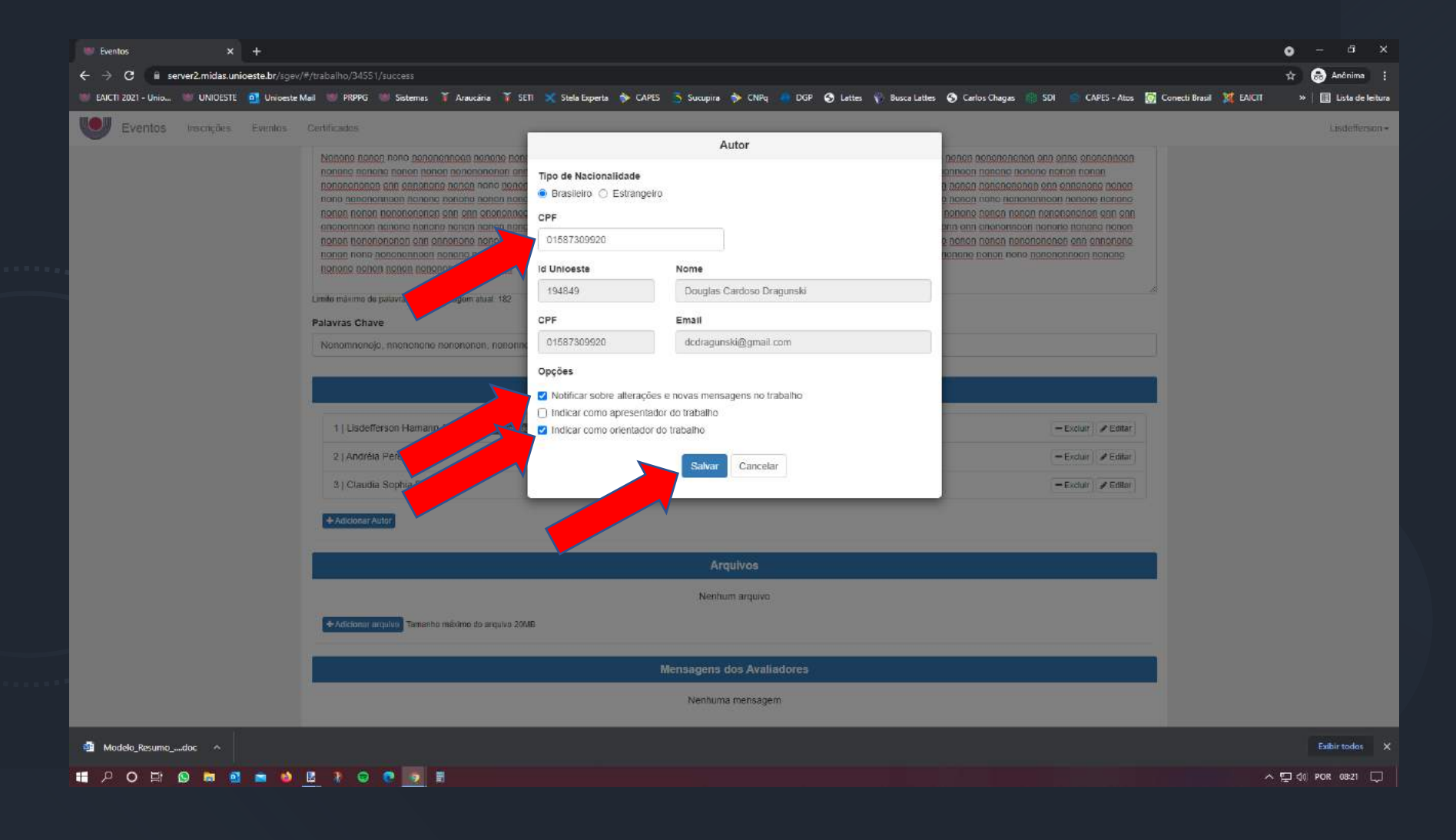

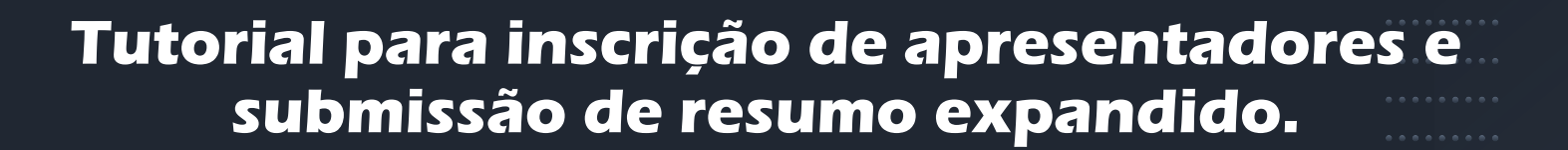

,,,,,,,,,,

**Confira se autor, coautores e orientador foram corretamente cadastrados.**

**CIÊNCIA QUE TRANSFORMA** 

DADE ESTADUAL DO OESTE DO PARAN

| EI : DI II H

ON-LINE I

**Você deve apresentar os status**

> Apresentador **Notifica**

**O(a) orientador(a) deve apresentar os status** 

**Notifica** 

Orientador |

**O certificado de apresentação conterá apenas os nomes cadastrados aqui.**

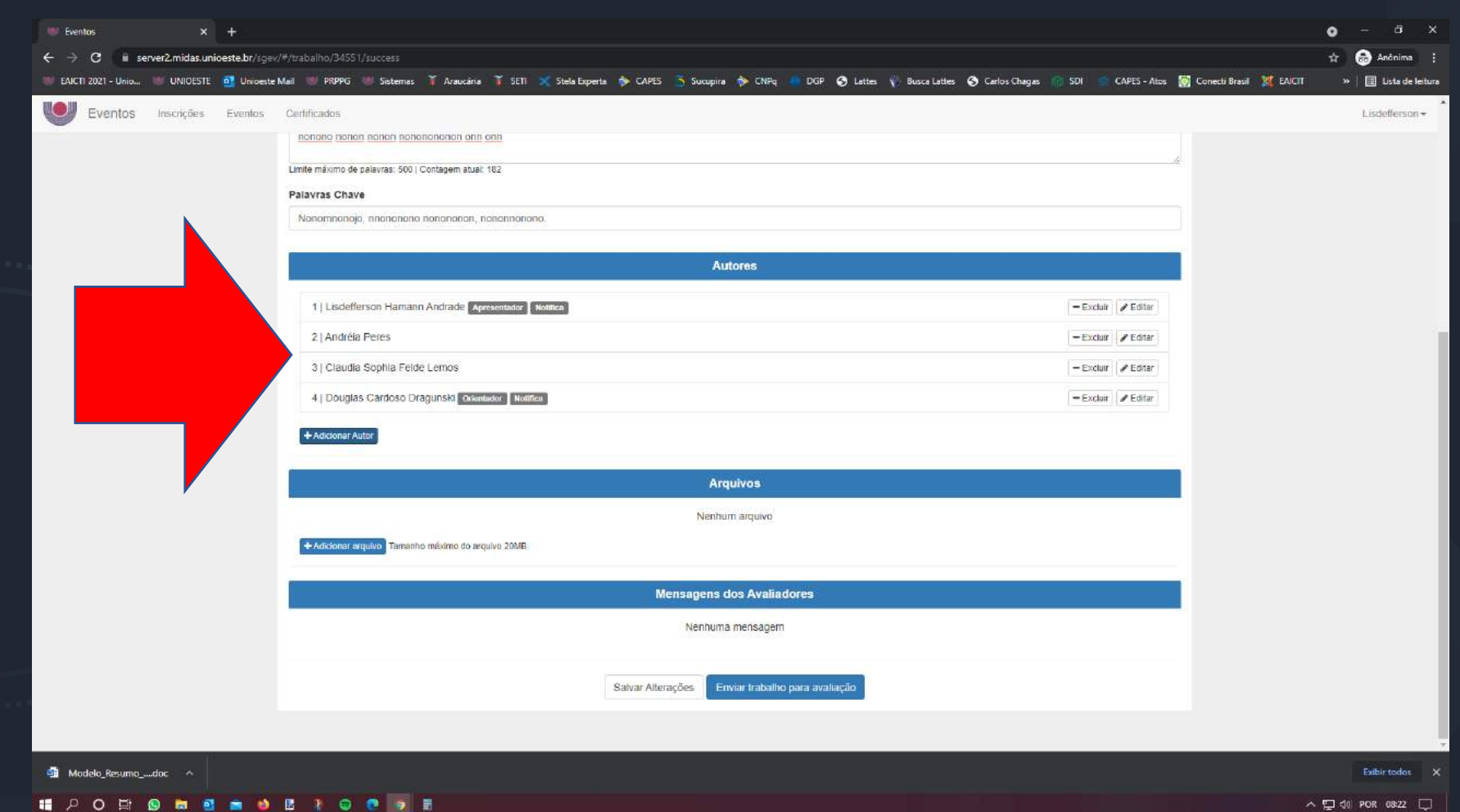

 $\wedge$   $\Box$  do POR 08:22  $\Box$ 

.........

**Adicione o arquivo do resumo expandido no formato "MS Word" (.doc ou .docx) clicando em**

**CIÊNCIA QUE TRANSFORMA** 

**IT PO E O E E A B I G O 9 E** 

ADE ESTADUAL DO OESTE DO PARAN

**ON-LINE E GRATUITO** 

LE : DE 4 H

+Adicionar arquivo

**Lembre-se de conferir se o trabalho segue o modelo do evento e atende corretamente as normas para elaboração do resumo expandido disponíveis na página do 7º EAICTI.**

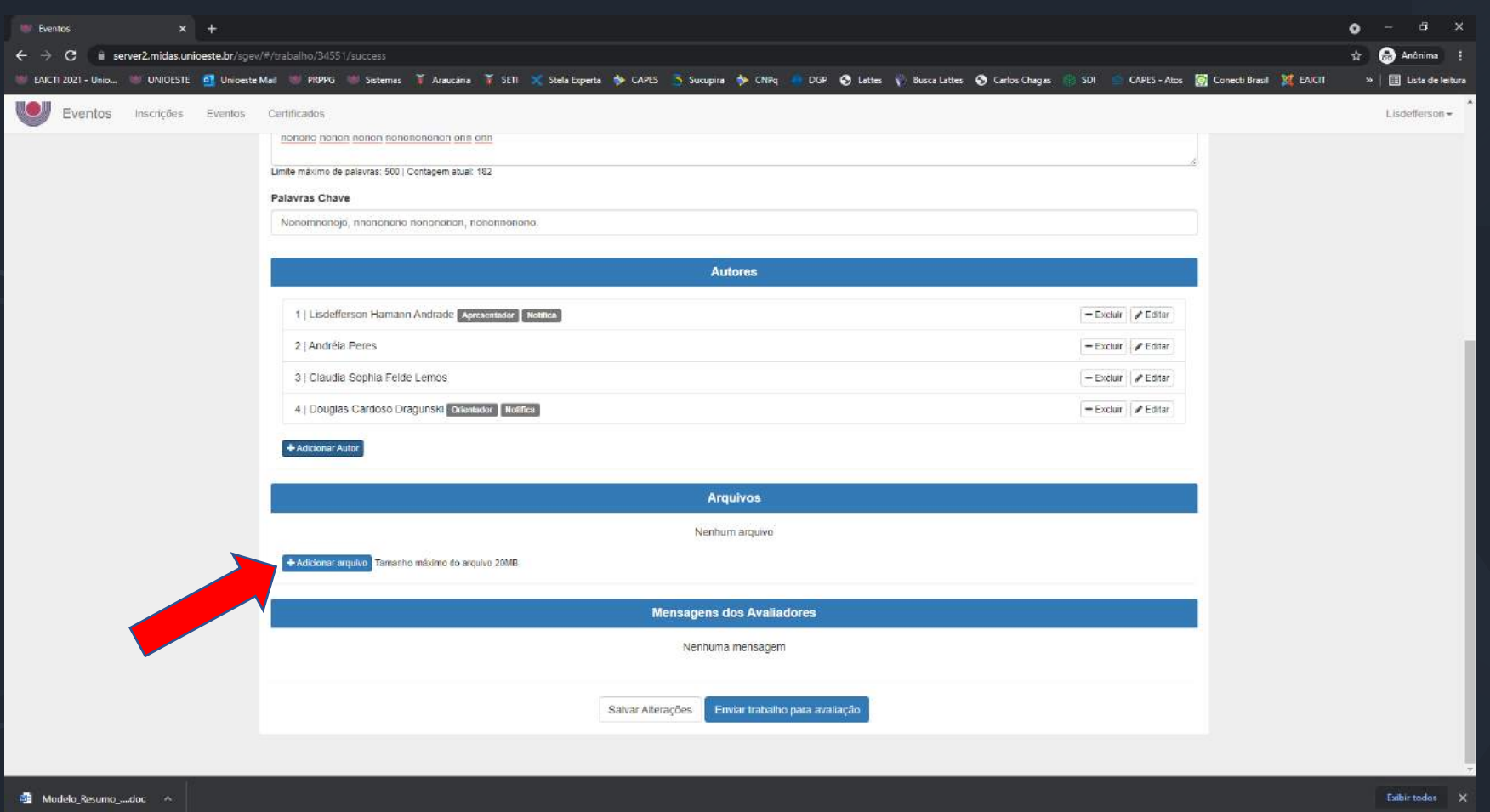

.........

≔

INERSIDADE ESTADUAL DO OESTE DO PARANA

**ON-LINE E GRATUITO** 

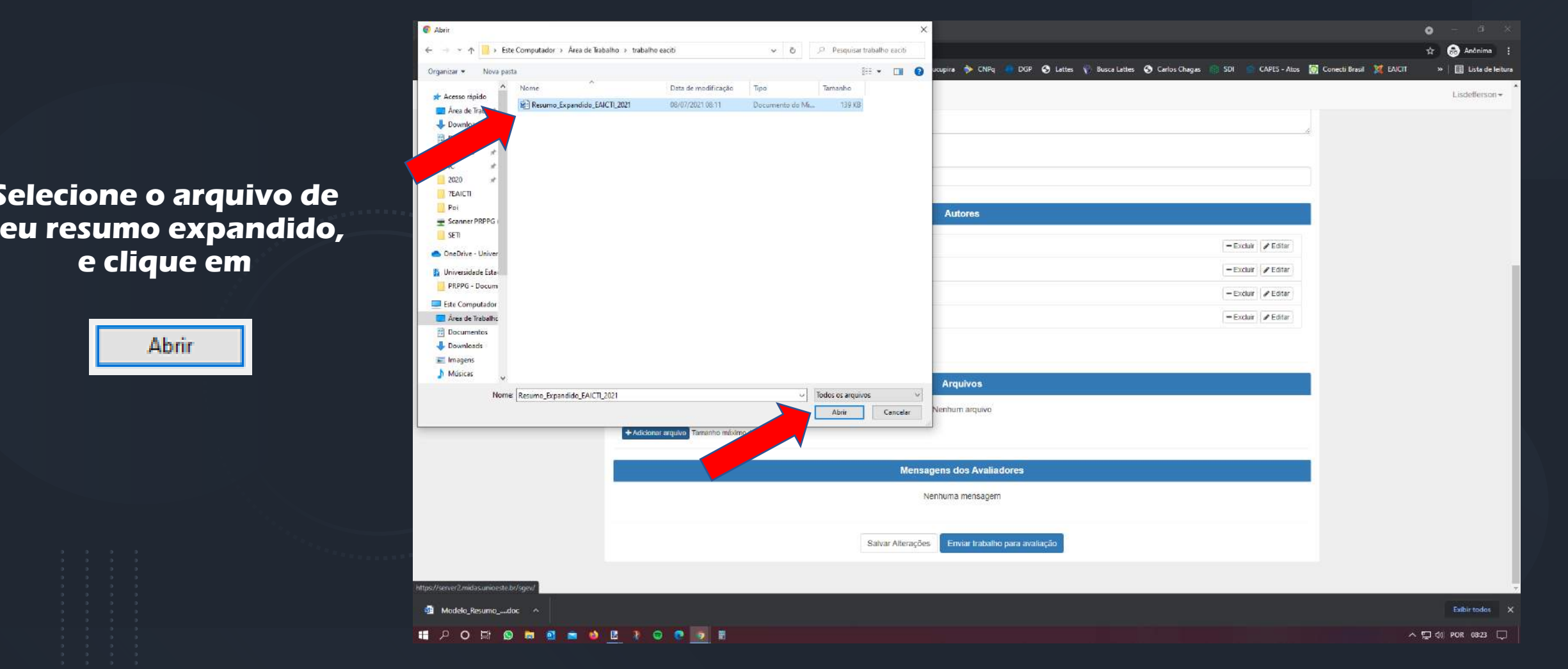

,,,,,,,,,,

ON-LINE E

**Confira as informações apresentadas na tela, se estiverem correstas clique em**

Sim, submeter versão

**CIENCIA QUE TRANSFORMA** 

DADE ESTADUAL DO OESTE DO PARANA

**GRATUITO** 

**para submeter o trabalho e enviá-lo para avaliação.**

> **Caso contrário, clique em**

**para revisar e submetêlo mais tarde.**

Não, ainda preciso revisa-lo.

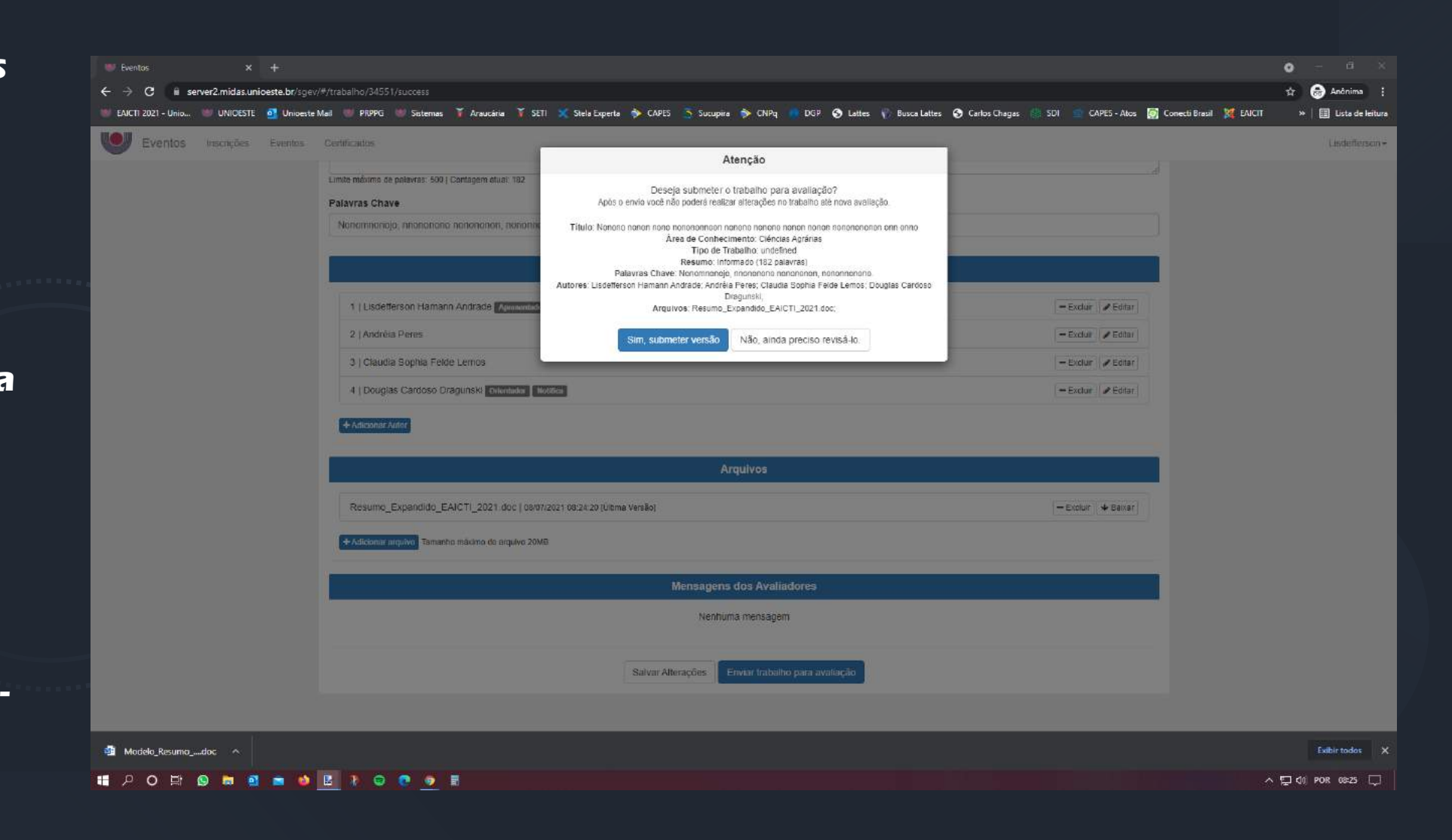

.........

ON-LINE

LEID ALE

**Após a submissão do resumo expandido, você receberá notificação por e-mail quando houverem alterações em relação ao status do seu trabalho.**

**CIÊNCIA QUE TRANSFORMA** 

**Acompanhe o cronograma de revisão e monitore seu trabalho via sistema.**

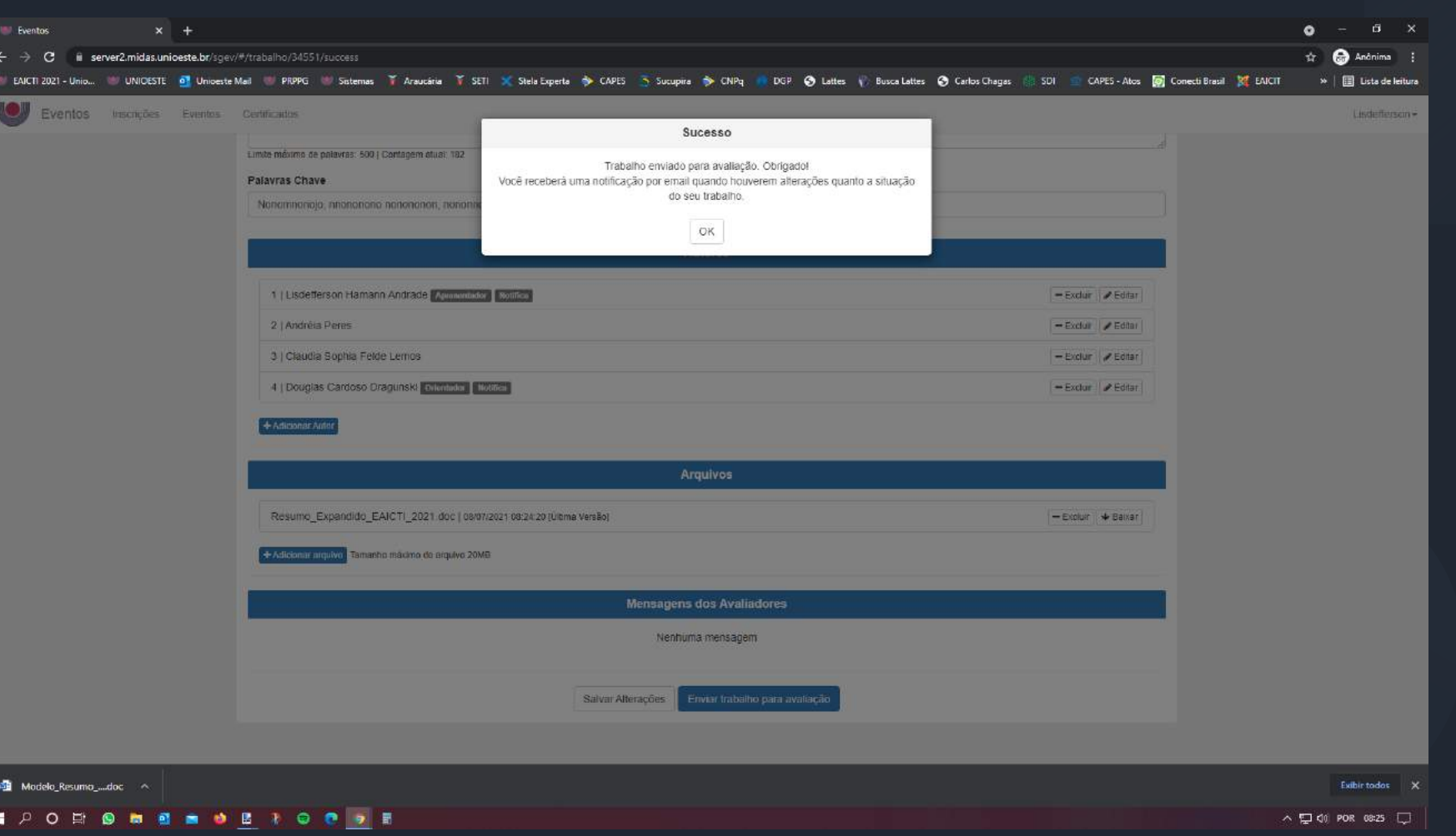

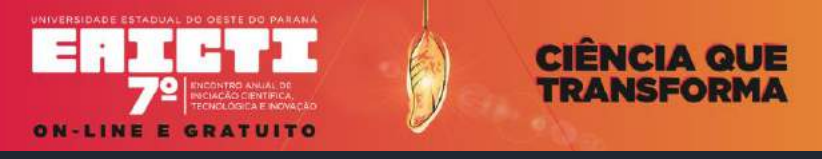

,,,,,,,,,,

# **Em caso de dúvidas, entre em contato pelo e-mail**

**[evento.eaicti@unioeste.br](mailto:evento.eaicti@unioeste.br)**